## Clarivate Web of Science"

# **Web of Science Core Collection**

**Guide de référence**

#### **Qu'est-ce que le Web of Science Core Collection?**

Cherchez les meilleures revues, actes de conférences et livres en sciences, sciences sociales et sciences humaines, arts et lettres afin de trouver des études de qualité et pertinentes à vos domaines d'intérêt. À partir des liens de références citées, explorez les relations établies par les chercheurs spécialisés dans vos domaines entre différents sujets et articles.

### **Profile Web of Science**

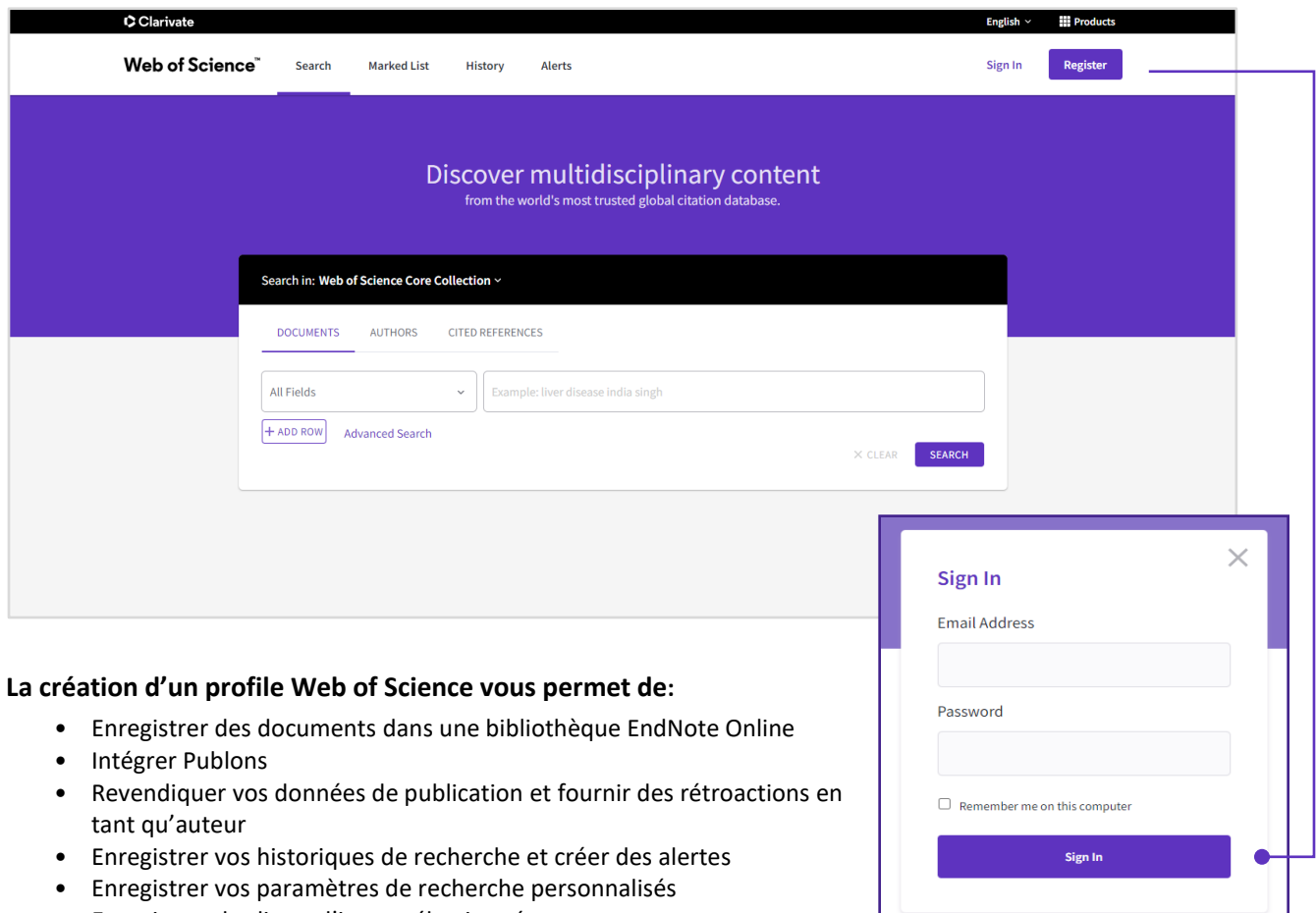

• Enregistrer des listes d'items sélectionnés

# **C** Clarivate Web of Science<sup>"</sup>

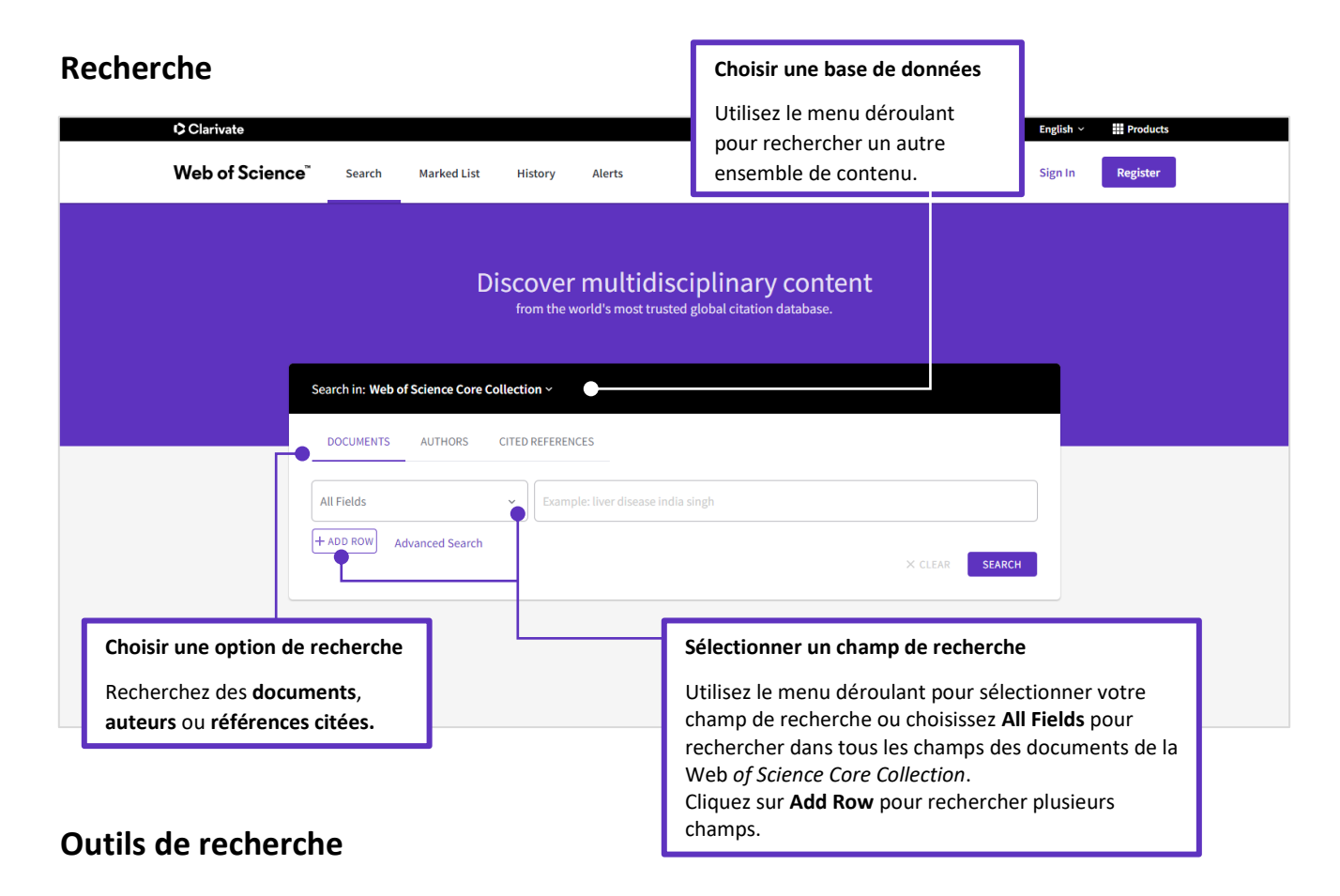

Utilisez **AND** pour trouver les documents contenant tous vos termes de recherche.

Utilisez **OR** pour trouver les documents contenant l'un ou l'autre de vos termes de recherche.

Utilisez **NOT** pour exclure de votre recherche les documents contenant certains mots.

Utilisez **NEAR/n** pour trouver des documents contenant tous les termes espacés d'un certain nombre de mots (n). (stress NEAR/3 sleep)

Utilisez **SAME** dans une recherche d'adresse pour rechercher des termes se trouvant dans la même ligne d'adresse. (Tulane SAME Chem)

Utilisez la troncature pour un meilleur contrôle de la récupération des pluriels et des variantes orthographiques dans vos encadrez vos termes de recherches.

- **\*** = zéro ou plusieurs caractères
- **?** = un caractère
- **\$** = zéro ou un caractère

#### **Opérateurs de recherche Caractères génériques Recherche d'expressions**

Pour chercher des expressions exactes dans les champs de recherche « Topic » ou « Title », guillemets.

Par exemple, la requête "energy conservation" recherche des documents contenant cette expression exacte.

# **C**Clarivate Web of Science"

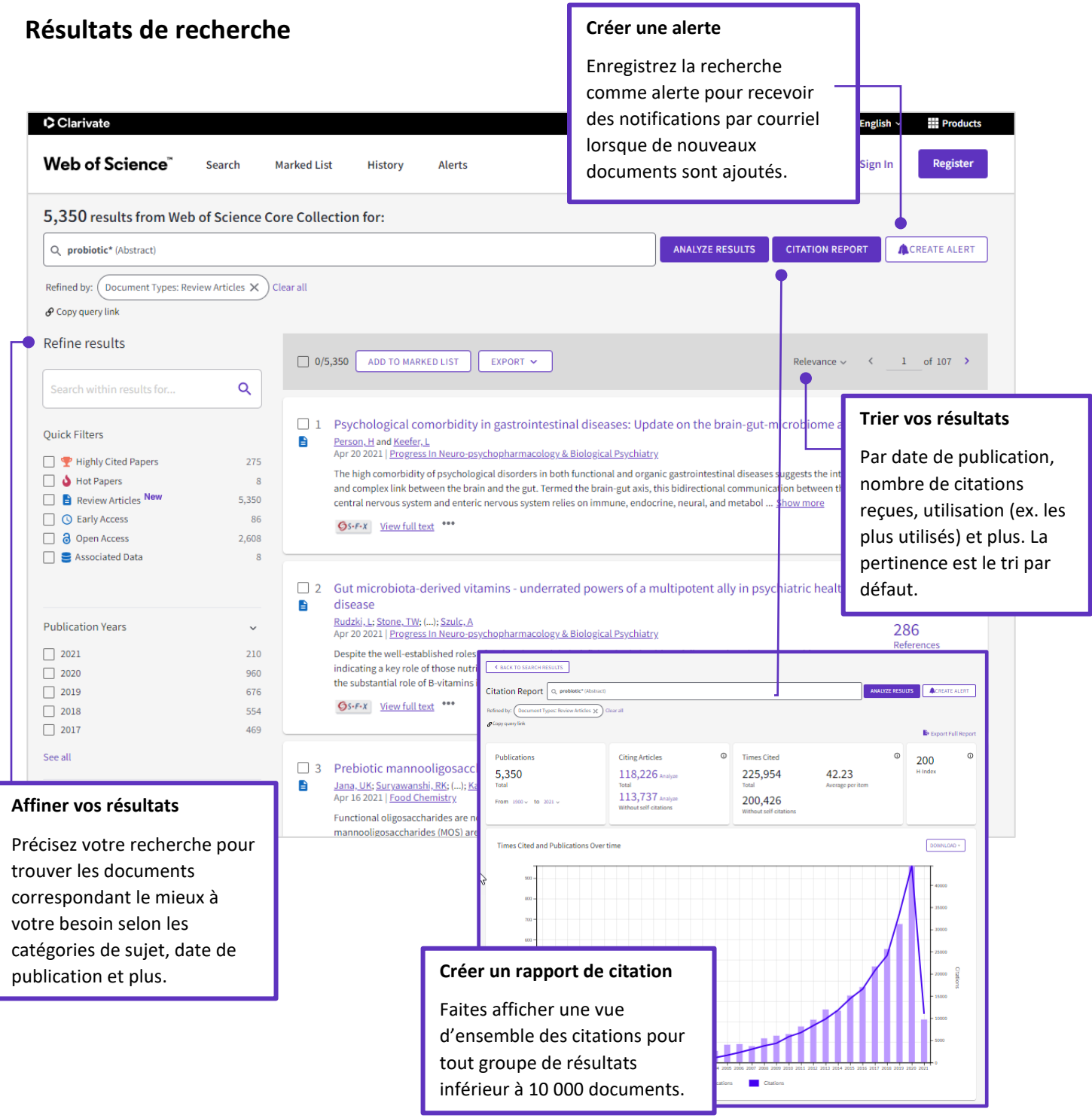

## Clarivate Web of Science"

## **Notice bibliographique**

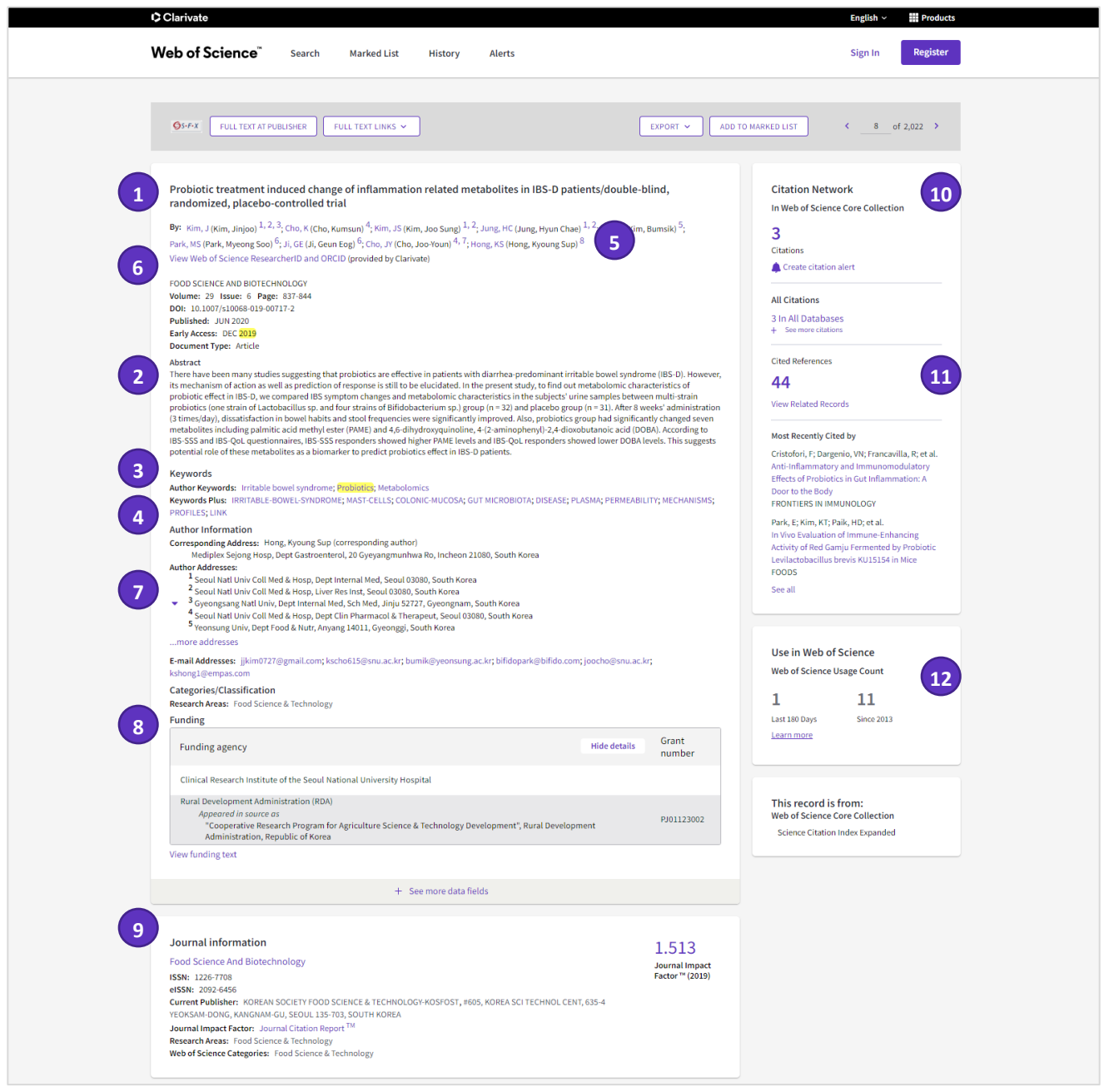

## **C** Clarivate Web of Science<sup>"</sup>

## **Champs inclus dans une recherche par sujet (Topic)**

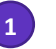

#### **Titre 1 2**

Tous les titres sont indexés tels que publiés. Les titres de langues étrangères sont traduits en anglais (US).

### **Mots-clés de l'auteur 3 4**

Les mots-clés de l'auteur sont indexés à partir de la publication originale et peuvent être recherchés.

## **Champs additionnels**

#### **Noms d'auteur 5 6**

Tous les auteurs sont indexés. Effectuez une recherche en utilisant le nom de famille et les initiales (ex. Garfield e\*).

#### **Adresses et noms 7 8 d'organisations**

Toutes les adresses de l'auteur sont indexées et peuvent être recherchées. Les noms d'organisation sont unifiés et utilisés pour aider à identifier les institutions ayant des noms complexes ou de nombreuses variantes d'adresse.

### **Renseignements sur la revue 9 10**

Les données de performance de la revue basées sur les citations sont puisées du *Journal Citation Reports*. Cela inclut la ou les catégorie(s) de sujets Web of Science où la revue se situe. Le rang qu'elle occupe dans une catégorie et son quartile dans la performance de la catégorie sont également indiqués. Le facteur d'impacte de la revue est affiché pour les utilisateurs dont les organisations ont un abonnement au *Journal Citation Reports.*

#### **Références citées 11 12**

Tous les articles de références citées sont indexés et peuvent être recherchés via la recherche de références citées. Cliquez sur le lien « Cited References » dans le réseau de citations pour les visionner.

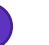

## **Résumé**

Tous les résumés sont indexés tels que présentés dans la revue (à partir de 1991).

**Mots-clés Plus**

Les mots-clés plus (KeyWords Plus) sont des mots et expressions moissonnés dans les titres des articles.

### **Identifiants de l'auteur**

Les identifiants *ResearcherID* et ORCID IDs peuvent être recherchés et sont affichés lorsque disponibles. Les *ResearcherID*  de Web of Science sont associés aux profiles *Publons* de publons.com et les données ORCID sont moissonnées depuis orcid.org.

#### **Renseignements sur le financement**

Les organismes de financement, les numéros de subvention et le texte de reconnaissance du financement associés à la publication peuvent être recherchés (la disponibilité varie selon l'index).

#### **Réseau de citations**

- Références citées
- Décompte du nombre de citations
- Recherche de documents connexes
- Alertes de citation

Le décompte du nombre de citations de la *Web of Science Core Collection* et de la plateforme *Web of Science* (incluant *Web of Science Core Collection*, *Biosis Citation Index*, *Chinese Science Citation Database*, *Data Citation Index, Russian Science Citation index and SciELO Citation Index*) est affiché sur chaque notice. Le nombre de citations reflète toutes les citations correctes et n'est pas limité par votre abonnement.

## **Nombre d'utilisation**

Voyez le nombre de clics sur le texte intégral ou le nombre d'exportations bibliographiques pour un document depuis les 180 derniers jours ou depuis 2013.

## **C** Clarivate Web of Science<sup>"</sup>

## **Recherche de références citées**

- Basculez vers l'option de recherche « Cited References » (Recherche de références citées).
- Recherchez par titre cité, auteur cité, revue, année, volume, numéro ou page.

#### **Étape 1 Étape 2**

Sélectionnez les références, y compris les variantes, à inclure dans votre recherche, puis cliquez sur « Finish Search » (terminer la recherche) pour afficher vos résultats.

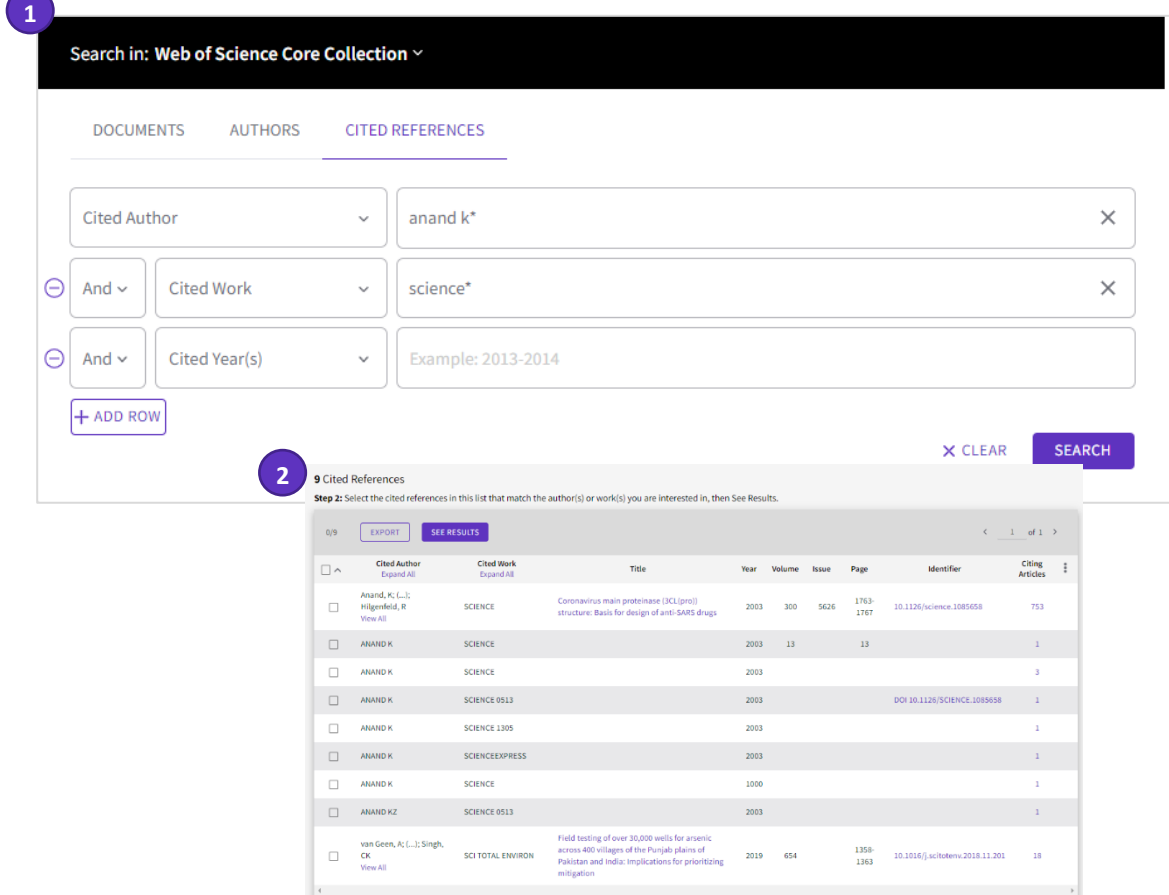

#### **Astuces pour la recherche de références citées:**

- Utilisez les caractères génériques (voir page 2) pour Auteurs cités et Travaux cités.
- Recherchez les variantes (parfois les articles peuvent être cités incorrectement) avant de terminer votre recherche.
- Le nombre de « Citing Articles » inclut des citations de toutes les années et toutes les éditions de la *Web of Science Core collection* – même les années et les éditions auxquelles vous n'êtes pas abonné(e).
- Toutes les références citées sont indexées et consultables, y compris des références de livres, de brevets, de documents officiels, etc. Les auteurs secondaires cités, les titres sources entiers et les abréviations sources non standard sont recherchés automatiquement dans tous les enregistrements sources du « Web of Science ». Sachez qu'une recherche de ce genre peut retrouver uniquement des résultats partiels.

Depuis 2012, toutes les références à des éléments « non-source » (livres, articles de journaux, etc.) sont totalement indexées (liste complète des auteurs, titre entier, etc.). Cliquez sur « Show Expanded Titles » pour afficher les informations de référence complètes.

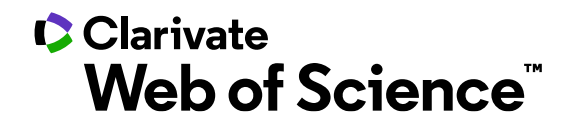

## **Obtenir de l'aide**

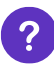

**Cliquez sur le bouton Help (aide)** d'une page pour obtenir de l'aide détaillée sur les fonctions, des astuces et des exemples.

**Demeurez à l'affut** du Web of Science sur: **<https://discover.clarivate.com/wos-newsletter-signup>**

**Prenez contact avec l'assistance technique** de votre pays à: **[support.clarivate.com/s/](https://support.clarivate.com/s/)**

**Visitez notre portail de formation** à: **<https://clarivate.com/webofsciencegroup/support/home/>**